Te chest numer: Evenc . Hans Goebl - Roland Bauer, Latlante ladino sonoro. Presentazione del modulo acustico dell'ALD-I · Fabio Chiocchetti, Il problema della standardizzazione del lessico nel ladino dolomitico · Sabrina Rasom, Il ladino per studiare le lingue straniere · Guntram A. Plangg, Schreibung, Namenform und Identität: Fassa · Cesare Poppi, La formazione sociale ladina: questioni aperte e nuove prospettive · Fabio Chiocchetti (a cura di), Segherie idrauliche e silvicoltura in Val di Fassa. Documenti e osservazioni linguistico-terminologiche. • Guntram A. Plangg, Personennamen im unteren Fassatal um 1600 · Frumenzio Ghetta, I Trei Re i va sun Paradis a se prear na steila • Paul Detomas, Doi scric ladins anter storia e scienza

MONDO LADINC

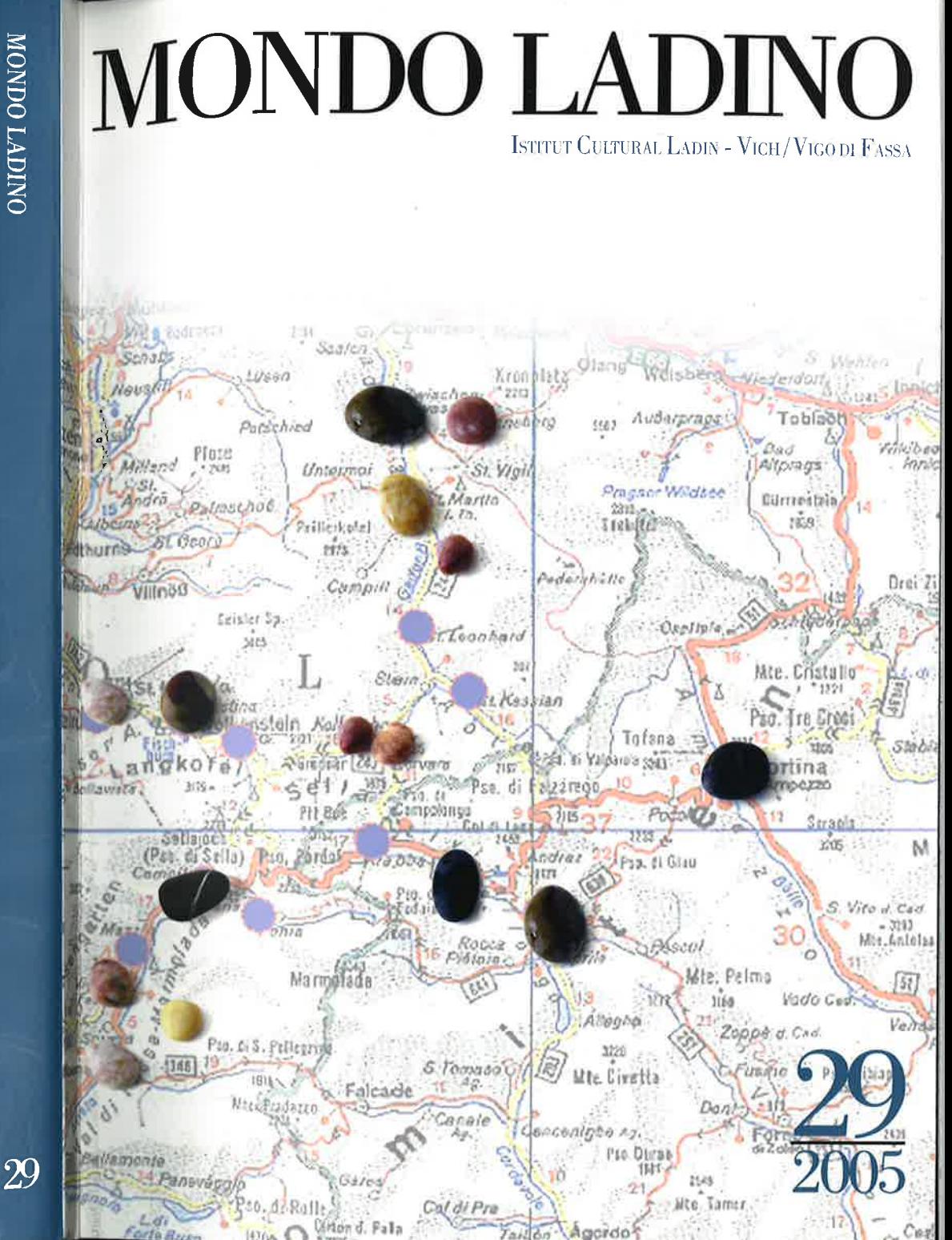

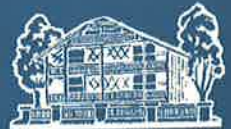

 $\epsilon$  20,00

@ 2005 Istitut Cultural Ladin Vich / Vigo di Fassa Duc i derc resservés

MONDO LADINO Ann XXIX(2005) ISSN 1121-1121

Diretour responsabe Fabio Chiocchetti

Condiretour Guntram A. Plangg

Comité de Redazion Ulrike Kindl, Vigilio Iori, Nani Pellegrini, Claudia Dorigotti, Maria Piccolin, p. Frumenzio Ghetta, Gabriele Iannäccaro, Cesare Poppi

Projet grafich Giancarlo Stefanati

Fotolito y Stampa Alcione, Trento

# MONDO LADINO

7

N.

 $-34$ 

Boletin de l'Istitut Cultural Ladin

Istitut Cultural Ladin "Majon di Fascegn'

Contegnü

7

#### 7 EVENC

#### CONTRIBUC:

- 37 Hans Goebl - Roland Bauer, LAtlante ladino sonoro. Presentazione del modulo acustico dell'ALD-I (con alcune istruzioni per l'installazione e per I'uso del DVD allegato)
- 67 Fabio Chiocchetti, Il problema della standardizzazione del lessico nel ladino dolomitico
- B3 Sabrina Rasom, Il ladino per studiare le lingue straniere. Un progetto didattico per il Liceo Scientifico dell'Istituto Comprensivo Ladino di Fassa
- Guntram A. Plangg, Schreibung, Namenform und Identität: Fassa 99
- Cesare Poppi, La formazione sociale ladina: questioni aperte e nuove prospettive 109

#### DOCUMENTS

- 141 Fabio Chiocchetti (a cura di), Segherie idrauliche e silvicoltura in Val di Fassa. Documenti e osservazioni linguistico-terminologiche
- 179 Guntram A. Plangg, Personennamen im unteren Fassatal um 1600
- 187 ASTERISCHES
- 213 RECENJIONS

5

#### Ousc Ladines:

- 239 Frumenzio Ghetta, I Trei Re i va sun Paradis a se prear na steila
- 243 Paul Detomas, Doi scric ladins anter storia e scienza

# Latlante ladino sonoro

Presentazione del modulo acustico dell'AID-I (con alcune istruzioni per l'installazione e per l'uso del DVD allegato)<sup>1</sup>

Roland Bauer, Hans Goebl

#### l. Introduzione

r

Per un secolo intero, I'adante linguistico, uno srrumento di lavoro ben conosciuto dalle geografie linguistiche di tutte le discipline neofilologiche, forniva solo informazioni all'occhio (e alla mano) senza tener conto dell'orecchio dell'utente. Le carte atlantistiche potevano essere o velocemente sfogliate o detragliatamente studiate per farsi - almeno nel caso degli atlanti linguistici romanzi - un'immagine mentale delle realtä acustiche rappresentate sulle carte tramire trascrizioni fonetiche (sempre a condizione che i simboli del sistema di trascrizione utilizzato fossero debitamente definiti, spiegati e come tali anche inequivocabilmente interpretabili dal lettore, in corrispondenza cioö alle intenzioni del trascrittore).

Comunque sia, all'utente di un atlante linguistico non veniva mai fornita la minima informazione acustica che gli avrebbe permesso di completare l'immagine mentale creatasi durante la lettura delle trascrizioni.

Alla fine degli anni 80 del secolo scorso, vale a dire in\_piena fase di raccolta dei dati per l'AID-I, all'interno del gruppo-AID-I di Salisburgo nacque I'idea di colmare questa lacuna tramite I'impiego di strutture informatiche adeguate. In collaborazione con il linguista computazionale tedesco R. Köhler (giä Bochum, ora catredratico all'Università di Treviri) fu sviluppata, a partire dal 1989, la prima delle quattro versioni dell'AID-I sonoro, pubblicata sotto forma di un CD-audio allegato al vol. XIV/1990 della rivista Ladinia<sup>2</sup>. La genesi tecnica di questa prima versione è dettagliatamente descritta nella

<sup>1</sup> A parte questa presentazione del DVD dell' $\overline{A}D-I$  sonoro in italiano, esiste una descrizione analoga in tedesco (cf. GOEBL/BAUER 2005). Recentemente è anche stata pubblicata una presentazione del DVD in lingua catalana (cf. GOEBL 2004b). <sup>2</sup> Cf. BAUER 1991.

stessa sede 3. Il CD conteneva - per le 98 localitä allora giä esplorate - le risposte originali alle tre domande la catena, egli chiama e la chiesa, i.e.294 (= 98 per 3) porzioni acustiche consultabili isolatamente o in maniera combinata. Il filtraggio delle 294 porzioni acustiche - cioè la segmentazione elettronica delle registrazioni originali, incise durante le inchieste- $\overline{AD}$ -I su cassette analogiche (C 90) – fu realizzato con l'aiuto di una configurazione informatica fornita dalla ditta RST (Essen, Germania), diretta da R. Köhler.

Qualche anno dopo si fecero, per le 2l localitä ladino-dolomitiche, delle registrazioni digitali di alta qualità <sup>4</sup>, che servirono come base per la seconda versione dell'AD-I sonoro, pubblicata sotto forma di tre CD-ROM (1999-2000) e distribuita parallelamente all'AlD-I stampato 5. Nel 2002 usci il DVD allegato anche a quesro contributo  $($  = versione 3 dell'AID-I sonoro) e nella primavera del 2005, infine, vide la luce laversione-Internet dell'atlanre sonoro (= versione 4), empiricamente frnalizzata e strutturata in maniera diversa. Attualmente la versione-Internet è disponibile in cinque lingue (ladino, italiano, tedesco, inglese e francese) ed ö liberamente accessibile sul seguente sito: <http://ald.sbg.ac.at/ald/ald-i/> <sup>6</sup>.

Sin dall'inizio (1989), lo scopo principale dell'atlante sonoro consiste nel mettere a disposizione degli utenri dei quattro volumi cartografici dell'AID-I una documentazione acustica equivalente alle trascrizioni fonetiche contenure sulle carte stampate. Si tratta quindi di fornire al ricercatore (o meglio all'orecchio del ricercatore) del materiale acustico secondo i principi conosciuti dalla lettura delle trascrizioni, rra cui: la disponibilitä del suono in maniera possibilmente "pura" (i.e. facilmente percepibile); la possibilitä di ascoltare le porzioni acustiche in qualsiasi combinazione, periodicitä e frequenza, per sfruttare pienamente le dimensioni percettive dell'orecchio o dell'udito. E evidente che, in confronto alla realtä acusrica variegata delle 21 località della Ladinia dolomitica, ciò comporta - come tra l'altro anche la "semplice" lettura dell'atlante stampato - un'enorme

<sup>3</sup>Cf. i contributi di R. KöHLER e M. SCHLEUSSER in BAUER et al. 1990, 275-280. <sup>4</sup> Cf. le indicazioni nel cap. 3.

<sup>5</sup> Cf. BAUER/GOEBL/HAIMERL 1999-2000 e BAUER/GOEBL/HAIMERl 1999, 287-29t.

<sup>6</sup>La versione-Internet dell'adante sonoro dispone della stessa struttura della versione stampata dell'AD-I. Di conseguenza, i lettori possono contemporaneamente studiare una carta qualsiasi dell'AD-I stampato e richiamare la stessa carta dell'atlante sonoro nella rete.

astrazione, ma tale astrazione va considerata la base - se non una  $condition sine qua non - di qualsiasi lavoro scientifico.$ 

Nella nostra strategia non è stata invece mai prevista la produzione di una documentazione informatica multimediale che avrebbe unito le immagini (dei parlanti e del loro habitat) al suono. Tali documentazioni multimediali vantano senz'altro grandi vantaggi, anche se il loro valore documentario e la loro utilitä euristica restano al di fuori del focus principale del lavoro atlantistico di Salisburgo 7.

# 2. Rete d'inchiesta dell'atlante sonoro

La rete dell'atlante sonoro è composta dalle 21 località-A $\!I\!\!D$ -I (PP. 81-<sup>1</sup>0 1) situate nelle cinque vallate storiche della Ladinia brissino-tirolese (Val Badia/Gadertal, Gherdöina/Val Gardena/Gröden, Fascia/Fassa, Fodom/Livinallongo/Buchenstein, Anpezo/Ampezzo). Tenendo conto di fattori pratici, economici e temporali non è stato (purtroppo) possibile estendere tale rete a tutte le 217 località dell'*AID-I*.

Tabella 1: Elenco delle 21 località ladino-dolomitiche dell'AID-I sonoro

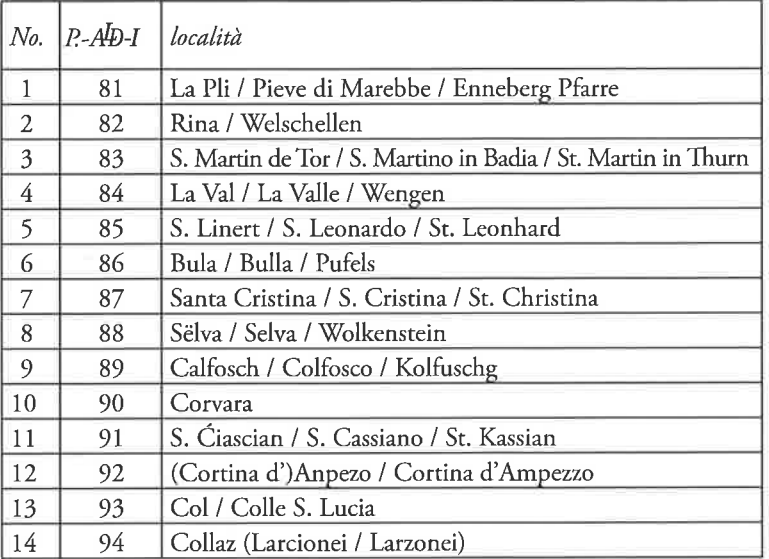

<sup>7</sup> Per un esempio ben riuscito di un atlante linguistico multimediale si veda l'Atlas linguistique audiovisuel du Valais roman (ALAVAL), diretto da A. Kristol (Università di Neuchâtel, cf. DIÉMOZ/MAÎTRE/KRISTOL 2000) e attualmente (metà 2005) in fase di elaborazione finale.

r

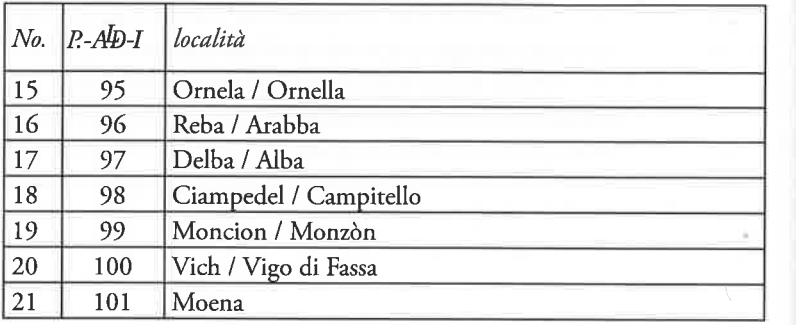

#### 3. Rilevamento dei dati acustici dell'atlante sonoro

L'ascolto comparativo e contrastivo delle risposte acustiche della prima versione dell'atlante sonoro <sup>8</sup>ha ben presto rivelato che il fruscio di fondo, inevitabilmente presente nelle registrazioni analogiche per ragioni tecniche, disturbava in maniera netta l'orecchio umano e le sue capacitä e disponibilitä percettive. Di conseguenza sembrava opportuno rifare le inchiesre, aumentando la qualitä delle registrazioni ed evitando tale fruscio tramite I'impiego di tecniche digitali. Dopo I'acquisto di un registrarore DAT e di un microfono unidirettivo (nel 1992)<sup>9</sup>, decidemmo di fare ripetere tutte le 21 registrazioni nei nostri punti (81-101) della Ladinia brissino-tirolese (nel 1993). I rilevamenti furono affidati all'esploratrice-esperta H. Böhmer<sup>10</sup>, la quale - effettuando le incisioni in ambienti possibilmente calmi - riusci ad ottenere un'ottima qualitä acustica.

# 4. Ulteriore elaborazione dei dati acustici dell'atlante sonoro

In seguito, i nuovi dati furono segmentati al computer (tramite l'impiego dell'editore acustico Goldwave)<sup>11</sup>. Tale lavoro lungo e faticoso fu svolto, tra il 1996 ed il 1999, nell'archivio-AD di Salisburgo grazie all'impegno dei nostri collaboratori S. Heißmann, B. Rührlinger e S. Sobota. Negli anni successivi, l'aggiornamento delle versioni 2 e 3 dell'atlante sonoro venne curato da R. Bauer e da E. Haimerl (sempre con I'aiuto del software fornito dalla ditta RST di Essen) 12.

40

r

Per il trasferimento dell'atlante sonoro in rete (primavera 2005) ci siamo invece awalsi delle competenze di M. Müller (Friburgo in Brisgovia, Germania), giä responsabile della piattaforma-Internet del progetto VIVALDI (= "VIVaio Acustico delle Lingue e dei Dialetti d'Italia"), un'impresa ideata nel 1991 e nata da una collaborazione tra l'ex-esploratore-AÐ D. Kattenbusch (allora Giessen, ora cattedratico a Berlino) e R. Bauer 13. Per ulteriori indicazioni si rinvia alla bibliografia di questo contributo (cap. 10) nonché all'elenco (regolarmente aggiornato) delle pubblicazioni- $A/D$ , consultabile sul sito: <http://www. uni-salzburg.at/rom/people/proj/ald/anhbiblio.htm>.

# 5. Thascrizioni e "rulli di tambaro"

Le trascrizioni contenute nel DVD allegato risalgono agli anni 1985- 1991 e corrispondono esattamente a quelle stampate sulle carte dell' $A/D-I$ <sup>14</sup>. Per varie ragioni (le registrazioni-DAT furono eseguite da H. Böhmer in media 6-7 anni dopo le inchieste originali a cui si riferiscono le trascrizioni; i dati digitali furono, in parte, raccolti presso altri informatori e/o in un altro contesto di rilevamento) si possono, in alcuni casi isolati, riscontrare delle divergenze tra tdi trascrizioni e le risposte acustiche memorizzate sul DVD 15.

Due indicazioni tecniche:

- a) Per il sistema di trascrizione utilizzato (sistema Böhmer-Ascoli-AIS) rinviamo allo schema dettagliato e agli elenchi (tabella ß) pubblicati nelle pagine introduttive dei quattro volumi cartografici  $\det$   $A \Phi$ -I.
- b) "Rulli di tamburo": tali segnali saranno emessi sistematicamente laddove - sia per problemi d'esplorazione sia per motivi tecnici di trattamento dei dati - non è disponibile il dato acustico originale di alta qualitä.

<sup>13</sup> Per il progetto VIVALDI cf. BAUER 1995b, KATTENBUSCH 2003 nonché il sito-Internet <http://www2.hu-berlin.de/Vivaldi/>.

<sup>14</sup> Per i dettagli (esploratori, anni di esplorazione) cf. carta B, pubblicata nel primo volume dell'*AID-I* .

15 Da parte dei parlanti, tali divergenze sono osservabili in lassi di tempo anche molto piü brevi: cf. a questo proposito il contributo "classico" pubblicato dagli autori dell'Atlante Italo-Svizzero, K. JABERG e J. JUD, nel 1927.

<sup>&</sup>lt;sup>8</sup> Cf. Bauer et al. 1990, 290-302 e Baurr 1991.

<sup>&</sup>lt;sup>9</sup> Cf. BAUER/GOEBL 1992, 169.

<sup>&</sup>lt;sup>10</sup> Cf. BAUER/GOEBL/HAIMERL 1993, 125, 132.

 $11$ Cf. BAUER/GOEBL/HAIMERL 1996, 210.

 $12$  Cf. a questo proposito BAUER et al. 1995, 315-316.

#### 6. "Trascrizionario"

r

Agli amatori di trascrizioni molto dettagliate e precise<sup>16</sup> si offre, all'interno del progetto  $A\!D$ -I, un apposito "trascrizionario" <sup>17</sup>. Si tratta di elenchi tabellari che contengono, accanto alle trascriziöni originali dell' $A\!\!\!\!\perp$ I, ampi spazi vuoti per iscrivervi eventuali trascrizioni alternative.

Esistono due versioni di tali liste 18:

- a) "Thascrizionario secondo stimuli (= titoli delle carte)": ordine secondo le domande del questionario  $A/D-I$ .
- b) "Tiascrizionario secondo luoghi": ordine secondo le 21 localitä esplorate nella Ladinia dolomitica.

Le due versioni del trascrizionario corrispondono alla strutturazione dell' $\overline{AD}$ -I in quattro volumi cartografici. Si consiglia di utilizzare il trascrizionario soltanto accanto alla versione-DVD dell'atlante sonoro, visto che solo in questa maniera è possibile determinare, durante I'ascolto, sia il numero delle ripetizioni che Ia lunghezza degli intervalli. L'accesso al trascrizionario è gratuito. Esso si trova, sotto forma di otto documenti voluminosi e liberamente scaricabili in formato PDF, sul DVD qui allegato  $19$  e sul sito <http://www.unisalzburg.at/rom/people/proj/ald/trascr.htm>.

# 7. Installazione, messaggi di errore e disinstallazione del DVD allegato<sup>20</sup>

Per un buon funzionamenro del DVD, il PC dell'utente dovrebbe essere dotato di uno dei seguenti sistemi operativi: Microsofi'Windows

<sup>16</sup>Sul problema dell'adeguatezza e - soprattutto - della correttezza delle trascrizioni di realtà acustiche esiste un gran numero di testi specializzati: a mo' d'esempio, rinviamo alle opere di ALMEIDA/BRAUN 1987, HEEPE 1928/1983, JABERG/JUD 1927, KÖNIG 1988, Pullum/Ladusaw 1996, Richter 1982 e Vieregge 1989.

<sup>17</sup>Il termine trascrizionario è stato coniato in base al modello "pronunciario", proposto da L. CANEPARI (1992).

<sup>18</sup> Non va dimenticato che le stesse risposte, presentate ed ascoltate in combinazioni (= relazioni) diverse (emissione secondo stimuli vs. ascolro secondo localitä), possono essere percepite dallo stesso orecchio in maniera divergente.

<sup>19</sup> Per rintracciare i files del trascrizionario (ort - secondo luoghi, stim - secondo stimuli) sul DVD qui allegato, basta aprire il browser utilizzato (p. es. Explorer) e fare clic sul simbolo relativo al DVD: dopo il clic appariranno due cartelle  $\hat{d}$ ocu e sprachatlas. Per accedere ai files del trascrizionario bisogna aprire la cartella docu dove essi si trovano in ultima posizione, ciascuno in una versione  $pdfe$  in una versione zip. <sup>20</sup>Date le esperienze positive fatte nel corso della produzione del nostro CD-Audio (BAUER 1991), anche la riproduzione del DVD fu affidata alla ditta Sony DADC Austria (Anif/Salisburgo). In caso diproblemi tecnici si prega di mettersi in conrarto con <Roland.Bauer@sbg.ac.at>.

95, 98, 2000, NT oppure  $XP^{21}$ . Dopo l'inserimento del DVD nel lettore viene avviata la procedura Setup dell'atlante sonoro <sup>22</sup>. Qualora tale programma non sia avviato automaticamente, il file <setup. exe> puö essere richiamato manualmente dalla direcrory radice del  $DVD$   $^{23}$ .

Tütti i dettagli dell'installazione (risoluzione dello schermo, lingua standard utilizzata ecc.) vengono protocollati nel file <setup.  $1$ oq>, memorizzato sul disco rigido (in genere C: \, sottodirectory \ALD\ ) . La stragrande parte dei dati resta sul DVD, mentre si copiano solo pochi 6les sul PC dell'utente, specie quelli che vanno adattati durante I'installazione o modificati durante I'uso del DVD. Si tratta dei tipi di carattere (fonts <ald 1.ttf>-<ald 7.ttf>) con i nostri segni di trascrizione (copiati nella cartella dei fonts del PC), nonché di due files di inizializzazione (<ald.ini> e <sprachat . ini>, copiati nella cartella del sistema Windows) che regolano il programma secondo le scelte individuali dell'utente.

Il file <sprachat . ini>, la cui strutturazione viene spiegata in base alla figura 1, puö anche essere aperto e modificato con un editor (operazione che si consiglia solo ad utenti con una certa esperienza in merito) per risolvere eventuali problemi riscontrabili ad es. durante l'uso del DVD con lettori posizionati in reti locali.

Le righe l-4 del listato riportato sulla figura I contengono la sezione [Atlanten] / [Atlanti], che comincia (come tutte le altre sezioni) con un'entrata posta tra parentesi quadre (riga 1). Segue I'indicazione del cosiddetro adante standard (riga 2), che si riferisce alla versione dell'atlante sonoro awiata automaticamente con I'apertura del programma. Nel nostro caso si tratta della versione ALD I, memorizzatasul DVD allegato. Nella terza riga si definisce il percorso dell'atlante standard che permette I'accesso a tutti gli elementi dell'atlante sonoro. Il primo percorso e: \SprAtlas\LD\_wav\ si riferisce alla sottodirectory che contiene i dati acustici, mentre la lettera e : \ rappresenta il lettore-DvD del PC dell'utente. Täle lettera puö anche essere assegnata da una rete locale e puö, evidentemente, variare da PC a PC. Il secondo percorso e : \SprAtlas \LD\_1240 \

 $21$  Su *Mac*, il DVD può essere avviato usando un software di emulazione (i.e. una macchina virtuale Windows) quale ad es. Microsoft<sup>®</sup> Virtual PC for Mac (cf. <www. microsoft.com/italy/mac/virtualpc/>, <wwwapple.com/it/macosx/applications/virtualpc/>).

 $^{22}$ Se la lettura del DVD non può essere avviata mediante il solito browser *Explorer*, è raccomandabile I'uso del browser Total Commander (versione 6.53 ss.), liberamente disponibile sullo web.

<sup>23</sup> Per procedere con l'installazione si vedano le istruzioni su figura 2.

aldil riguarda la sottodirectory conrenente i files di programma (specie le banche-dati e la carta di fondo). Lultima parte dell'entrata (i.e. \aldi 1) rappresenta le iniziali di tutti i files di programma. Nel nostro caso, i nomi di tutti i files che appartengono all'applicazione

r

Figura 1: Listato di un file di inizializzazione esemplare < ${\tt sprachat}.$  $ini > 24$ 

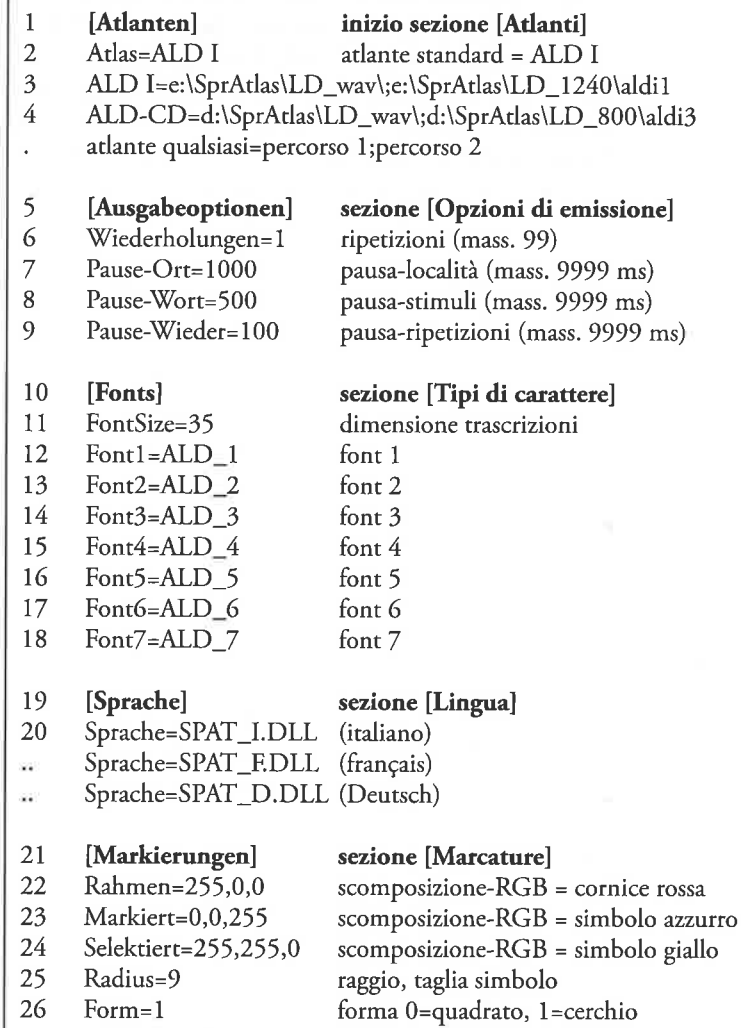

<sup>24</sup> Cf. le nostre indicazioni per l'installazione dell'edizione CD-ROM dell'AID-I in BAUER/GOEBL/HAIMERL 1996, 201-203.

ALD I (definita come standard in riga 1) cominciano con la stessa serie di lettere, cioè con "aldi 1": <aldi 1\_m.tif> sta ad es. per il file grafico (carta di fondo), mentre <aldi 1 o. btr> è il nome della banca-dati che contiene le informazioni delle localitä esplorate.

Seguendo lo schema formale appena descritto, si possono, dalla riga 4 in giù, registrare altri atlanti sonori. Nel nostro listato si trova un'entrata che si riferisce all'edizione CD-ROM dell'AID-I<sup>25</sup> composta dalla lettera d: \ del lettore-CD, dal percorso audio d: \SprAtlas\LD\_wav\, dal percorso di programma d: \SprAtlas\ LD-800\ e dalle iniziali \a1di3.

Eventuali divergenze tra i dati indicati nelle righe 2 e 3 (eventualmente anche 4s.) ed il contenuto reale del DVD possono provocare vari messaggi di errore, una volta awiato il programma. In tal caso si raccomanda di uscire dal programma, di aprire il file <sprachat . ini> con un editor e di correggere il contenuto delle righe 2 <sup>e</sup> 3 (eventualmente 4s.), adattandolo alla strutturazione dei dati sul DVD e controllando in maniera dettagliata le seguenti impostazioni:

- a) Il nome che ö assegnato all'applicazione standard in riga 2 (nel nostro caso: ALD I) deve anche figurare all'inizio di riga 3 (o eventualmente 4s.). Altrimenti viene visualizzato il seguente messaggio di errore (che puö variare secondo il sistema operativo utilizzato): "SPRACHAT caused a General Protection Fault in module SPRACHAT.EXE at address. Choose close. SPRACHAI will close".
- b) La lettera che indica il lettore DVD (nel nostro caso:  $e : \langle$  in riga  $3, d: \nightharpoonup$  in riga 4) deve corrispondere alla configurazione del PC dell'utente. Altrimenti sono visualizzati i seguenti due messaggi di errore: "Cannot read from drive e.", "Datenbank Öffnen: address".
- c) I due percorsi indicati in riga 3 (nel nostro caso:  $e: \SprAtlas\$ LD\_wav\ e e : \SprAtlas\LD-124 0\aldi1) oppure in riga 4s. devono corrispondere alla struttura delle cartelle del DVD. Altrimenti viene visualizzato (appena awiato il programma) il messaggio di errore "Datenbank wird neu aufgebaut", cioè "ricostruzione banca dati". Cliccando sul bottone OK, seguirebbe il messaggio "dbase-Datei nicht gefunden", i.e. "dbase-file non trovato".

Con la quinta riga del nostro listato iniziano le [Opzioni di emissionel, una sezione meno delicata che si determina, in genere, attraverso il comando <Ascolto: Opzioni> del menu dell'atlante sonoro, senza che I'utente debba modificare il file

<sup>25</sup> Cf. BAUER/GOEBL/HAIMERL 1999-2000.

r

(sprachat . ini>. In riga 6 si stabilisce il numero standard delle ripetizioni di ogni risposta dialettale. Täle numero puö oseillare tra 0 e 99. Nelle seguenti righe si trovano i valori che determinano tre tipi di pausa (indicazioni in millisecondi [ms]). Riga 7: pausa tra il cambio di due localitä = 1.000 ms; riga B: pausa tra il cambio di due stimuli = 500 ms; riga 9: pausa tra due ripetizioni di una stessa risposta = 100 ms. Al massimo vengono accettate pause fino a 9.999 ms, i.e. 10 secondi.

Nella sezione [Fonts], che va da riga 10 a riga 18, troviamo innanzitutto I'indicazione delle dimensioni in cui i fonts sono visualizzatinel programma (riga 11: Font-Size=35). Le righe 12-18 si riferiscono invece ai nomi dei files che contengono i tipi di caratteri dell'  $A/D$ -I. Tali fonts (da <ald\_1.ttf>a <ald\_7.ttf>) vengono installati durante la procedura Setup, il che li rende disponibili per qualsiasi altra applicazione di Windows.

La sezione [Lingua] (righe 19-20s.) serve a determinare la lingua nella quale appare il menu dell'adante sonoro. Nel nostro esempio (riga 20) è scelto l'italiano, rappresentato dal file <spat\_i. dll>, mentre l'entrata <spat\_f . dll> richiamerebbe il francese e I'indicazione <spat-d. dll> il tedesco. E possibile cambiare tale lingua durante l'uso dell'atlante sonoro usando gli appositi comandi del menu <Lingua>.

Lultima sezione del nostro listato riguarda i colori e le forme delle [Marcature] (righe 21-26). Con marcature intendiamo i simboli che rappresentano le nostre localitä sulla carta dell'atlante sonoro 26. Nelle righe 22-24 si determinano i colori di tali simboli secondo il sistema di scomposizione tricromatica RGB (Red-Green-Blue). La Riga 22 riguarda la cornice (rossa) che circonda ogni simbolo, la riga 23 si riferisce alle località scelte dall'utente (e visualizzate in azzurro) <sup>e</sup>in riga 24 viene determinato il colore (giallo) della localitä attiva. Il raggio o la taglia del simbolo è stabilito in riga 25 (nel nostro caso: raggio=9), mentre la riga 26 permette la scelta tra due tipi di simboli, un quadrato (codice 0) e un cerchio (codice 1). A differenza delle sezioni [Lingua] e [Opzioni] (che possono essere modificate sia manualmente sia usando i comandi del menu), le impostazioni contenute nella sezione IMarcature] si cambiano unicamente aprendo il file <sprachat. ini> con un editor.

La disinstallazione dell'atlante sonoro consta di tre passi (da effettuare manualmente <sup>27</sup>):

 $27$ N.B.: Non è disponibile la disinstallazione automatica, dato che il Setup dell'atlante

- a) Cancellare la sottodirectory  $\Delta$ LD $\backslash$  (o la directory alternativa scelta dall'utente) sul disco rigido (in genere lettera C: \) eliminando tutti i files ivi memorizzati.
- b) Disinstallare i fonts di  $\overline{AD}$ -I scegliendo nel menu di avvio (pulsante <Start>) <Impostazioni>, quindi <Pannello di controllo); infine fare doppio clic sull'icona appropriata.
- c) Cancellare i files di inizializzazione  $\le$ ald. i n i > e  $\le$ sp rachat. ini> nella directory del sistema Windows.

## 8. Presentazione esemplare di alcune modalità di consultazione del DVD allegato

In questo capitolo si fa riferimento alle 11 schermate presentate in appendice (figure 3-13), dotate di un numero variabile di cifre che permettono (assieme ai rispettivi commenti) di usare tali figure come esempi di programmazione dell'atlante sonoro.

## 8.1. Primo esempio acustico: il dizionario sonoro <sup>28</sup>

Le indicazioni date sulle figure 3-7 permettono all'utente di programmare e di consultare una sequenza acustica di (teoricamente) tutte le risposte dialettali registrate nella localitä 81 (La Pli / Pieve di Marebbe / Enneberg Pfarre) in ordine alfabetico. Questa informazione acustica corrisponde ad un dizionario alfabetico del dialetto del nostro punto 81.

# 8.2. Secondo esempio acustico: la carta atlantistica sonora<sup>29</sup>

Il contenuto di una carta atlantistica (21 risposte dialettali apparrenenti ad uno stimulo) puö anche essere ascoltato in maniera sequenziale (nel nostro caso secondo I'ordine delle localitä da B1 a 101). Lutente ö in ogni modo libero di stabilire un altro ordine di emissione.

#### 8.3. Ascolto reiterato di risposte scelte  $30$

A volte sembra idoneo (se non inevitabile) ascoltare una risposta piü di una volta. Il nostro DVD offre la possibilitä di impostare fino a99 ripetizioni, i.e. 100 emissioni acustiche della stessa risposta, permettendo all'utente di scegliere anche le pause tra tali ripetizioni.

sonoro era originariamente predisposto sia per Windows 3.11 (che non offriva ancora disinstallazioni automatiche) che per i suoi successori 32-bit.

- <sup>28</sup> Si vedano le figure 3-7.
- $29$  Si veda la figura 8.
- <sup>30</sup>Si veda la figura 9.

<sup>26</sup>Si vedano, a tal proposito, anche le figure 6-13.

#### 8.4. Ascolto contrastivo di stimuli scelti o di risposte scelte <sup>31</sup>

Puö anche essere utile confrontare a livello acustico alcune risposte scelte di poche località. Le modalità di ascolto (frequenza delle ripetizioni, pause ecc.) possono essere determinate a libera scelta.

## 8.5. Terzo esempio acustico: la carta atlantistica sonora (secondo esem- $\binom{bio}{i}$ <sup>32</sup>

Le impostazioni descritte in questo capitolo corrispondono (per quel che riguarda il risultato finale) a quelle presentate nel capitolo 8.2. Questo esempio serve inoltre a dimostrare come si puö scegliere una carta atlantistica sonora qualsiasi nell'inventario di tutti gli stimuli del DVD.

## 8.6. Ascolto contrastivo reiterato di stimuli scelti in ordine paradigmatico e sintagmatico 33

L'atlante sonoro offre una funzione speciale che permette la generazione di combinazioni acustiche (gruppi di parole) che non sono state raccolte sul campo in questa forma. Ciö facilita la verifica dell'aspetto fonico di gruppi di parole differenziate a livello semantico (ad es.: il carro caro) secondo criteri diversi (nel nostro caso: ordine sintagmatico vs. ordine paradigmatico degli elementi da analizzare). Questa funzione dell'atlante sonoro è molto utile per effettuare analisi fonologiche.

#### 9. Riassunto

E owio che il presente contributo, inteso come prima introduzione <sup>e</sup> come una specie di "istruzioni per I'uso", puö trattare solo alcune delle molteplici possibilitä documenrarie offerte dall'atlante sonoro. Spetta ai nostri lettori (e soprattutto agli utenti del DVD allegato) scoprire individualmente tutte le potenzialitä del programma. Accenniamo, a mo'd'esempio, alla possibilitä di generare dei paradigmi fittizi (come ad es. la fiamma rossa, il fiore verde, il cane grasso, voglio mangiare l'oca grassa/il galh grasso/le castagne uerdi, uoleua uedere le donne nere, io sono  $bello - tu sei brutta ecc.)$  che possono essere ascoltati per verificare vari aspetti morfologici e sintattici.

Lalta qualitä tecnica delle risposte memorizzate sul DVD (files senza compressione) permette inoltre I'analisi elettro-acustica con i

<sup>31</sup> Si vedano le figure 10 e 11. <sup>32</sup> Si veda la figura 12. 33Si veda la figura 13.

48

vari Sound tools disponibili sul mercato. A parte l'uso scientifico sensu stricto, l'atlante sonoro può senz'altro rendersi molto utile anche per scopi didattici, pedagogici, etnografici o documentari <sup>34</sup>.

#### 10. Bibliografia

- AIS: JABERG, K./JUD, J.: Sprach- und Sachatlas Italiens und der Südschweiz, Zofingen 1928-1949, vol. 8; [ristampa: Nendeln] 1971].
- AD-I: GOEBL, H./BAUER, R./HAIMERl, E. (eds.): Atlant linguistich dl ladin dolomitich y di dialec vejins, Ia pert / Atlante linguistico del ladino dolomitico e dei dialetti limitrofi, 1a parte / Sprachatlas des Dolomitenladinischen und angrenzender Dialekte, 1. Teil, Wiesbaden 1998, vol. 7.
- ALMEIDA, A./BRAUN, A. (eds.): Probleme der phonetischen Transkription, Stuttgart 1987.
- BAUER, R.: CD-AD-I: 98 campioni fonici per l'AD-I / AD-I-CD. 98 Tonproben zum AID-I, Salzburg/Salisburgo 1991; [disco compatto audio con booklet bilingue (ital./ted.), 44 pp.].
- BAUER, R.: L'informatizzazione dell'atlante linguistico sonoro  $\overline{AD}$ -I (Atlante linguistico del ladino centrale e dialetti limitrofi  $I$ ), in: "Linguistica", XXXII, 1992, 197-212.
- BAUER, R.: Ein Sprach-Atlas beim Wort genommen: AID-I, der "Sprechende", in: Winkelmann, O. (ed.), Stand und Perspektiven der romanischen Sprachgeographie, Wilhelmsfeld 1993a, 283-306.
- BAUER, R.: Neue Perspektiven der LDV im Forschungsprojekt AD-I Der sprechende Sprachatlas, in: Viereck, W. (ed.), Verhandlungen des Internationalen Dialektologenkongresses Bamberg 1990, vol. I , Stuttgart 1993b, 124-146.
- BAUER, R.: Linguistik und Multimedia. Neue Wege der Mundartforschung, aufgezeigt am Beispiel des dolomitenladinischen Sprachatlasses (AD-I), in: "Moderne Sprachen", 37/2, 1993c, 66-80.
- BAUER, R.: Il ladino letto e ascoltato, in: "Italiano & oltre", IX/2, 1994,76-79.

<sup>34</sup> Cf. l'esempio dei Musei Ladini di Vich (Fassa) e di S. Martin de Tor (Val Badia).

- BAUER, R.; Dialettologia computazionale ed atlanti linguistici: la dimensione sonora, in: Romanello, M. T./Tempesta, I. (eds.), Dialetti e lingue nazionali, Roma 1995a, 155-167.
- BAUER, R.: VIVALDI-Sicilia. Documentazione sonora dei dialetti siciliani, in: Ruffino, G. (ed.), Percorsi di Geografia linguistica. Idee per un atlante siciliano della cultura dialettale e dell'italiano regionale, Palermo 1995b, 543-550.
- BAUER, R.: Die romanische Geolinguistik im Spannungsfeld zwischen Wirtschaft und Wissenschaft: Kooperationsmodelle im Projekt AD-I, in: Radtke, E./Thun, H. (eds.), Neue \fege der romanischen Geolinguistik, Kiel 1996a, 430-444.
- BAUER, R.: Le système de gestion de base de données de l'Atlas Linguistique du Ladin Central (AD-I), in: Moracchini, G. (ed.), Bases de données linguistiques: conceptions, réalisations, exploitations, Corte 1996b,195-211.
- BAUER, R.: Zur Rolle des Computers beim dolomitenladinischen Sprachatlas (AD-I), in: "Ladinia", XXI, 1997, 217-223.
- BAUER, R.: Analyse- und Visualisierungstechniken sprachgeographischer Daten am Ende des 20. Jahrhunderts, in: Dahmen, W. et al. (eds.), Romanistik und neue Medien, Tübingen 2004,189-208 .
- BAUER, R./GOEBL, H.: Presentazione di AD-I Atlante linguistico del ladino dolomitico e dialetti limitrofi, parte prima, in: Per Padre Frumenzio Ghetta, O.F.M. Scritti di storia e cultura ladina, trentina, tirolese e nota bio-bibliografica in occasione del settantesimo compleanno, Trento 1991, 73-99.
- BAUER, R./GOEBL, H.: Arbeitsbericht 7 zum AID-I, in: "Ladinia", XVI, 1992, 169-184.
- BAUER, R./GOEBL, H.: Utilisation nouvelle de l'informatique dans les Atlas linguistiques en Europe (1980-2000), in: "Verbum", XXII/2, 2000, 169-185.
- BAUER, R./GOEBL, H./HAIMERL, E.: Arbeitsbericht 8 zum AD-I, in: "Ladinia", XVII, 1993, 125-152.
- BAUER, R./GOEBL, H./HAIMERL, E.: Arbeitsbericht 10 zum  $A\!D-I$ , in: "Ladinia", XX, 1996, 191-221.
- BAUER, R./GOEBL, H./HAIMERL, E.: Arbeitsbericht 11 zum AID-I, in: "Ladinia", XXIII, 1999, 281-301.
- BAUER, R./GOEBL, H./HAIMERL, E.; L'AD-I elettronico. CD-ROM 1: Programma di cartografia CARD, Index Retrieval System IRS, Atlante sonoro: carte 1-216; CD-ROM 2: Atlante sonoro: carte l-438; CD-ROM 3: Atlante sonoro: carte 439-884, Salisburgo 1999-2000.
- BAUER, R. et al.: Arbeitsbericht 5 zum AlD-I Relazione di lavoro 5 per l'AID-I, in: "Ladinia", XIV, 1990, 259-304.
- BAUER, R. et al.: Arbeitsbericht 6 zum AlD-I, in: "Ladinia", XV, 1991, 203-254.
- BAUER, R. et al.: Arbeitsbericht 9 zum AID-I, in: "Ladinia", XIX, 1995, 307-330.
- CANEPARI, L.: Manuale di pronuncia italiana. Con un pronunciario di oltre 30 000 voci e due audiocassette C 45, Bologna 1992.
- DIÉMOZ, F./MAÎTRE, R./KRISTOL, A.: L'Atlas linguistique audiovisuel du Valais romand (ALAVAL). État des travaux, in: "Nouvelles du Centre d'Etudes francoprovençales René Willien", 41, 2000, 50-65.
- GOEBL, H.: L'atlas parlant dans le cadre de l'Atlas linguistique du ladin central et des dialectes limitrophes (AD), in: Actes du Congrès international de dialectologie / Nazioarteko dialektologia biltzara. Agiriak, Bilbao/Bilbo 1992, 397-441.
- GOEBL, H.: L'Atlas linguistique du ladin central et des dialectes limitrophes (première partie, AD-I), in: Garcia Mouton, P. (ed.): Geolingüística. Trabajos europeos, Madrid 1994, 155-168.
- GOEBL, H.: Un nouvel atlas linguistique des Alpes centrales: l'Atlas linguistique du ladin des Dolomites (A $\overline{D}$ -I), in: Estudis de lingüística i filologia oferts aAntoni M. Badia i Margarit, vol. 1, Barcelona 1995,295-312.
- GOEBL, H.: L'Atlas linguistique du ladin central et des dialectes limitrophes (première partie, AD-I), in: "Cahiers de l'Institut de Linguistique de Louvain", 22-23, 1996-1997, 276-279.
- GOEBL, H.: Der AD-I am Ziel. Ein Rückblick auf die zweite Halbzeit, in: Iliescu, M./Plangg, G. A./Videsott, P (eds.), Die vielfiltige Romania. Dialekt - Sprache - Überdachungssprache. Gedenkschrift für Heinrich Schmid (1921-1999), Vich/San Martin de Tor/Innsbruck 2001, 171-187.
- GOEBL, H.: Stato attuale dei lavori all'AD-II (2° parte dell'Atlante linguistico del ladino dolomitico e dei dialetti limitrofi), in: "Bollettino dell'Atlante Linguistico Italiano", III/26, 2002, 185-186.
- GOEBL, H.: Breve presentazione dell'AD-I: Atlante Linguistico del Ladino Dolomitico e dei dialetti limitrofi. Prima parte, in: Bombi, R./Fusco, F. (eds.), Parallela X. Sguardi reciproci. Vicende linguistiche e culturali dell'area italofona e germanofona, Udine 2003,87-92.
- GOEBL, H.: Brève présentation de l'Atlas linguistique ladin (AD:  $I<sup>ère</sup>$ et  $2^{i\text{time}}$  partie), in: "La Bretagne linguistique", 13, 2004a, 375-381.
- GOEBL, H.: Presentació de l'atles sonor en el marc de l'"Atles lingüístic del ladí dolomític i dels dialectes veïns, primera part" ( $\overline{AD-I}$ ), in: Perea, M. P. (ed.), Dialectologia i recursos informàtics, Barcelona 2004b, 89-115; [con DVD allegato].
- GOEBL, H./BAUER, R.: L'atlante linguistico del ladino centrale e dialetti limitrofi (AD-I): Stato attuale dei lavori, in: Ruffino, G. (ed.), Atlanti linguistici italiani e romanzi. Esperienze a confronto, Palermo 1992,331-341.
- GOEBL, H./BAUER, R.: Der "Sprechende" Ladinienatlas. Vorstellung des akustischen Moduls des AD-I samt Hinweisen zur Installation und Benützung der beiliegenden DVD, in: "Ladinia", XXIX, 2005,  $125-154$ ; [con DVD allegato].
- HAIMERL, E.:  $\overline{AD} a$  Linguistic Atlas Published on Multiple Media, in: Thomas, A. R. (ed.), Issues and Methods in Dialectology, Bangor (Wales) 1997, 200-210.
- HEEPE, M.: Lautzeichen und ihre Anwendung in verschiedenen Sprachgebieten, Berlin 1928; [ristampa: con un capitolo introduttivo curato da E. TERNES, Hamburg 1983].
- JABERG, K./JUD, J.: Transkriptionsverfahren, Aussprache- und Gehörsschwankungen. (Prolegomena zum "Sprach- und Sachatlas Italiens und der Südschweiz"), in: "Zeitschrift für romanische Philologie", 47, 1927, t7t-2t8.
- KATTENBUSCH, D.: AID-I und VIVALDI und die Segnungen der akustischen Sprachgeographie, in: "Quo vadis Romania?", 22, 2003,22-30.
- König, W.: Zum Problem der engen phonetischen Transkription. Schwierigkeiten und Fehlerquellen am Beispiel von deutscher Substandardlautung, in: "Zeitschrift für Dialektologie und Linguistik", 55, 1988, 155-178.
- PULLUM, G. K./LADUSAW, W. A.: Phonetic Symbol Guide, Chicago  $1996^2$ .
- RICHTER, H.: Darstellung und Verwendung verschiedener Transkriptionssysteme und -methoden, in: Besch, W. et al. (eds.), Dialektologie. Ein Handbuch zur deutschen und internationalen Dialektforschung, 1. Teilband, Berlin/New York 1982, 585-597.
- VIEREGGE, W. H.: Phonetische Transkription. Theorie und Praxis der Symbolphonetik, Stuttgart 1989.

r

'

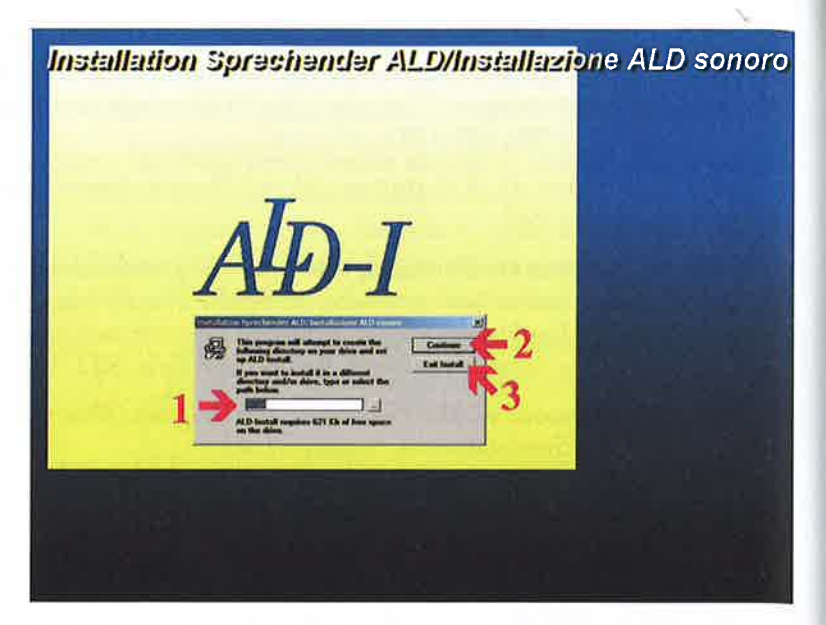

Figura 2: Procedura Setup

- 1 Finestra "Installation Sprechender ALD/Installazione ALD sonoro": Scegliere la sottodirectory per i files da copiare sul disco rigido (proposta automatica:  $\circ$  : \a1d\).
- 2 Avviare l'installazione con un semplice clic sul pulsante <Continue>. Seguire le istruzioni sino al termine dell'installazione.
- 3 (alternativamente a 2): Annullare Setup con un semplice clic sul pulsante  $\leq$ Exit Install>. In tal caso si visualizzano due messaggi di errore che possono essere ignorati.

(si veda anche capitolo 7)

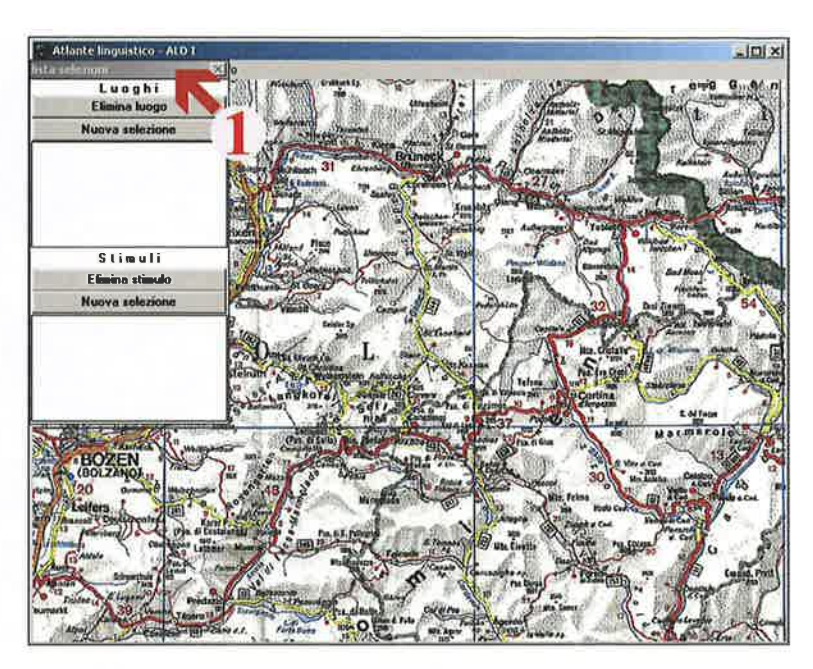

Figura 3: Preparazione del primo ascolto: primo passo

1 Per fare apparire il menu dell'atlante sonoro, spostare (con l'aiuto del mouse) la finestra "Lista selezioni" leggermente (ca. l-2 cm) in basso.

(si veda anche capicolo 8.1)

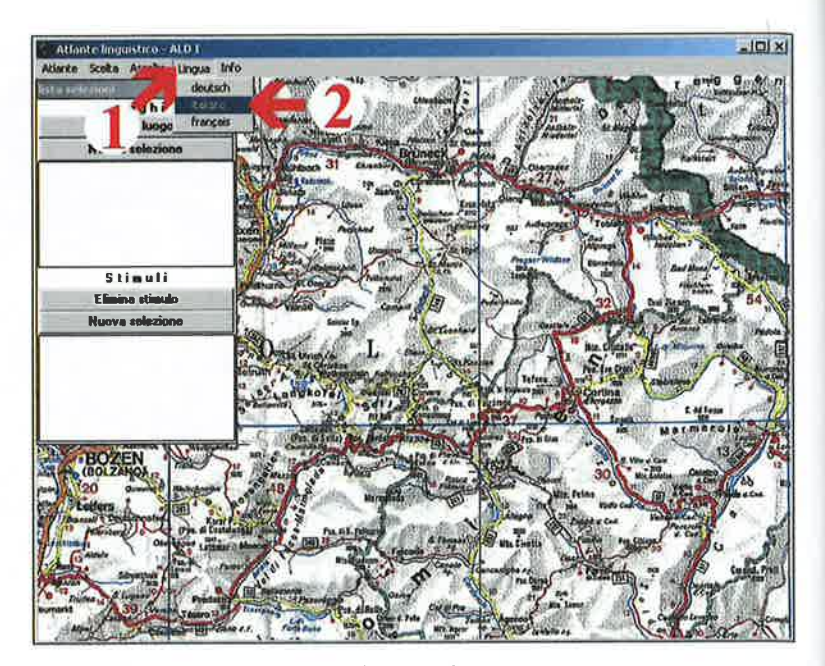

Figura 4: Preparazione del primo ascolto: secondo passo

- 1 Semplice clic sul comando <Sprache/Langue/Lingua><br>2 Semplice clic sull'opzione <italiano>.
- 

(si veda anche capitolo 8.1)

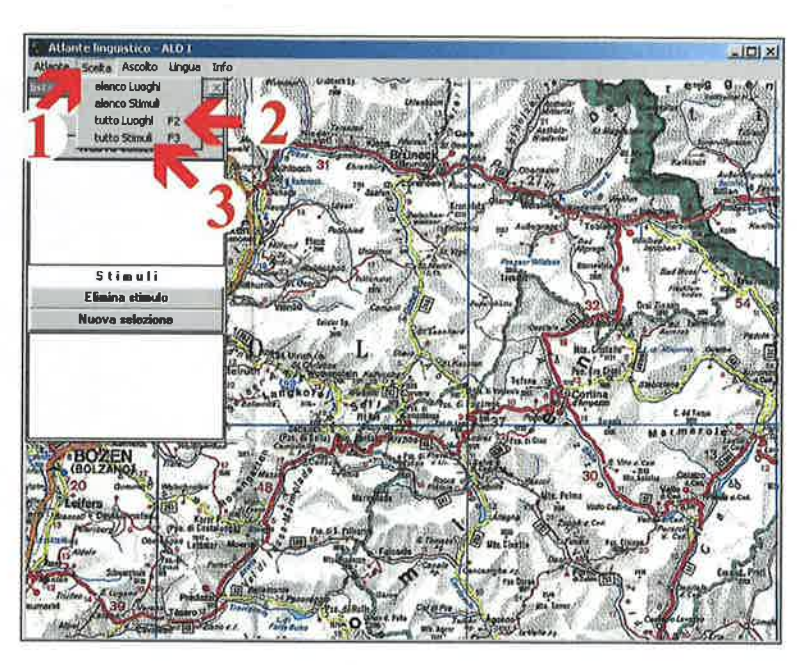

Figura 5: Preparazione del primo ascolto: terzo passo

Spostare la finestra "Lista selezioni" leggermente verso il basso (vedi figura 3). Poi:

1 Semplice clic sul comando <Scelta>.

- 2 Semplice clic sull'opzione <tutto Luoghi F2>; ripetere punto 1.<br>3 Semplice clic sull'opzione <tutto Luoghi F2>.
- 

(si veda anche capitolo 8.1)

57

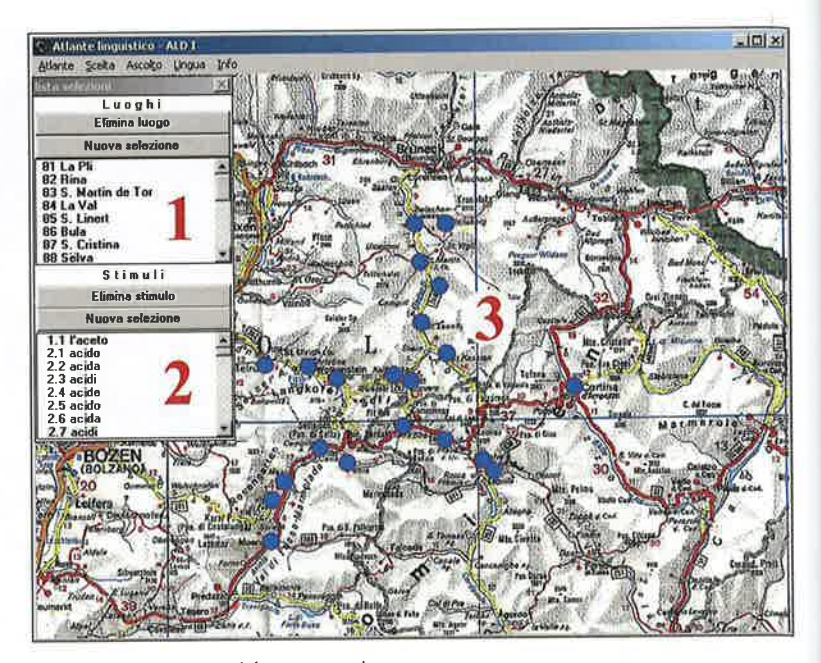

 $\ddot{\phantom{0}}$ 

Figura 6: Preparazione del primo ascolto: quarto passo

Dopo l'esecuzione dei comandi descritti in figura 5, la "lista selezioni" (visualizzata in alto sulla sinistra dello schermo) contiene i dati scelti.

- 1 La prima parte di tale lista conriene un elenco delle 21 localitä ladine (visualizzato solo in parte) assieme ai numeri ufficiali dell'AD-I.
- 2 La seconda parte della lista contiene un elenco degli stimuli (meglio: delle risposte) del questionario-AID-I in ordine alfabetico. Anche se i numeri visualizzati non corrispondono alla versione stampata dell'AD-I, ci si può orientare bene grazie all'ordine alfabetico degli stimuli.
- 3 Sullo sfondo di una carta topografica del Trentino-Sudtirolo viene visualizzata la rete delle 21 località ladine dell'AD-I (simboli azzurri).

(si veda anche capitolo 8.1)

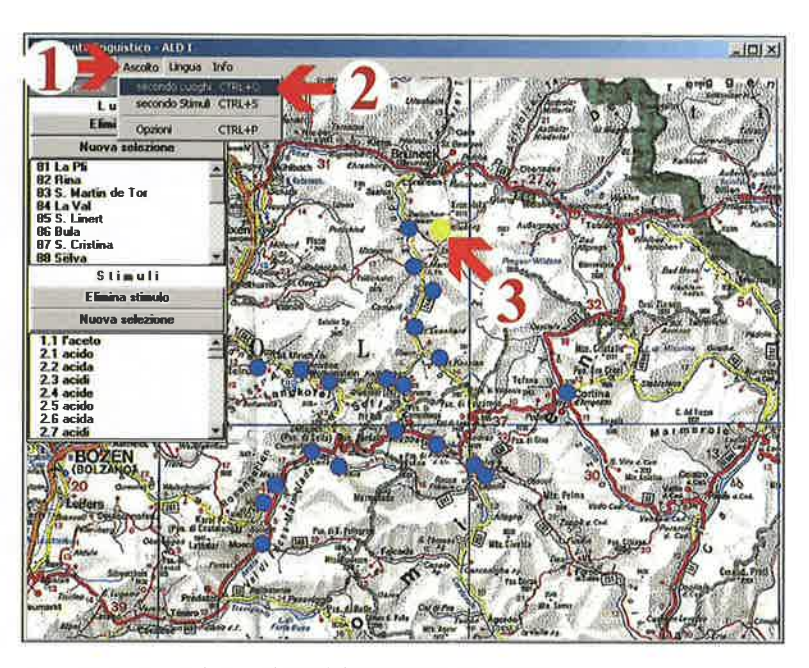

Figura 7: Primo ascolto standard (il dizionario locale sonoro)

Lo scenario inizia con lo stato finale della figura 6.

- 1 Semplice clic sul comando <Ascolto>.
- 2 Semplice clic sull'opzione <secondo luoghi> (corrisponde alla combinazione tra i tasti  $\langle \text{CTRL} \rangle$  +  $\langle \text{o} \rangle$ ). Risultato: inizia l'ascolto di tutte le risposte della località 81 in ordine alfabetico. Nelle "Liste selezioni" vengono evidenziati in azzurro sia la localitä 81 che lo stimulo attivato attraverso la risposta acustica emessa (per ragioni tecniche non visualizzabile in figura 7).
- 3 Sulla carta il simbolo della località 81 (cerchio) è visualizzato in giallo. Questo modo d'ascolto puö essere paragonato aila lettura di un dizionario locale alfabetico (nel nostro caso: dizionario della località 81 dell'AD, La Pli).

Avvertimento: La finestra "Trascrizione" (visualizzata durante l'ascolto) può essere liberamente spostata, cliccando nella parte superiore e trascinandola col mouse. Per interrompere l'ascolto fare un semplice clic sul pulsante <Pausa>. Per annullare l'ascolto fare un semplice clic sul pulsante <Annullare>.

(si veda anche capitolo 8.1)

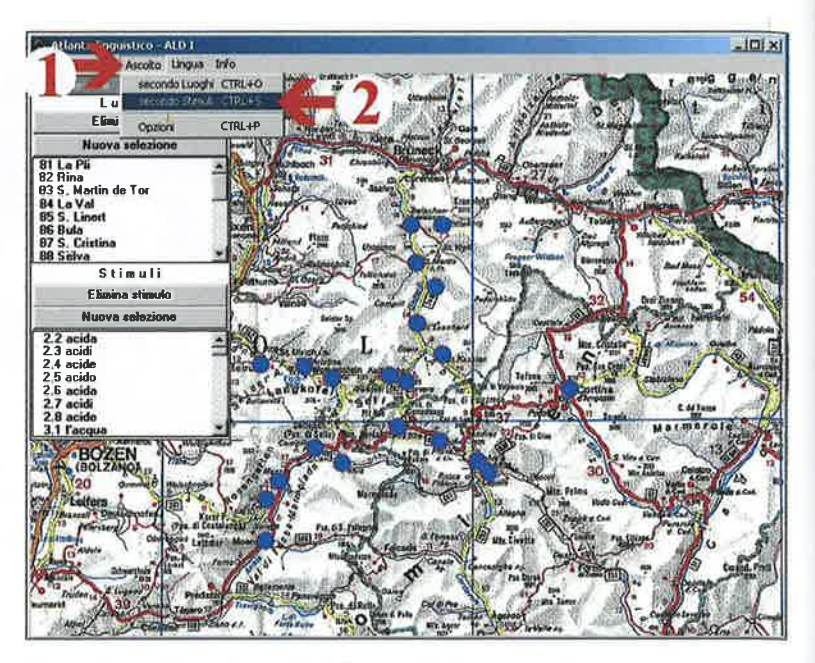

Figura 8: Secondo ascolto standard (la carta atlantistica sonora)

Lo scenario inizia con lo stato finale della figura 6.

- 1 Semplice clic sul comando <Ascolto>.
- 2 Semplice clic sull'opzione <secondo stimuli> (corrisponde alla combinazione tra i tasti <CTRL> + <s>). Risultato: inizia l'ascolto di tutte le risposte di una carta atlantistica nell'ordine numerico delle località ladine dell'AD-I (i.e. da 81 a 101). Nelle "Liste selezioni" vengono evidenziati in azzurro sia la località attivata che lo stimulo attivato attraverso la risposta acustica man mano emessa. Sulla carta il simbolo della località attiva (cerchio) è visualizzato in giallo (per ragioni tecniche non visualizzabile in figura 8).

Avvertimento: La finestra "Trascrizione" (visualizzata durante l'ascolto) può essere liberamente spostata, cliccando nella parte superiore e trascinandola col mouse. Per interrompere l'ascolto fare un semplice clic sul pulsante <Pausa>. Per annullare l'ascolto fare un semplice clic sul pulsante <Annullare>.

(si veda anche capitolo 8.2)

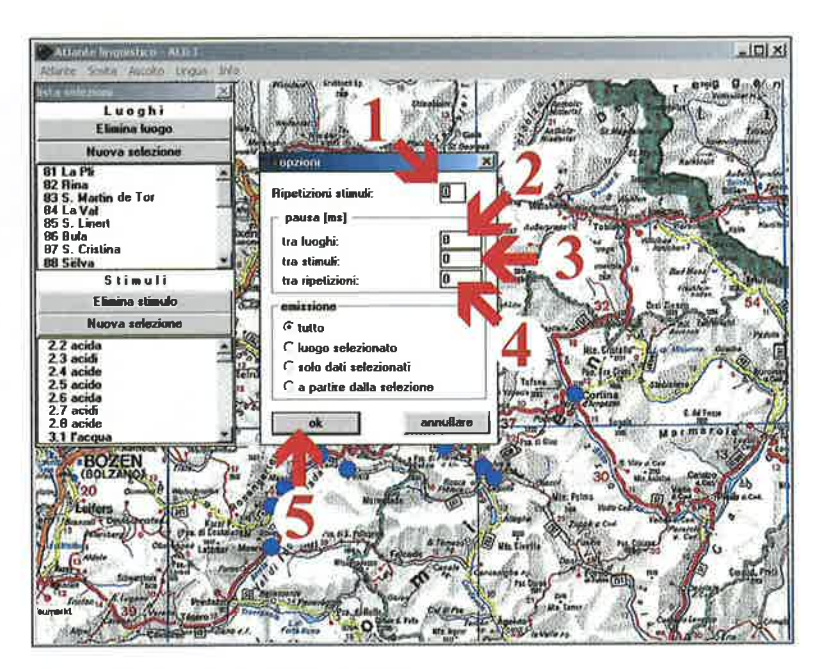

#### Figura 9: Ascolto reiterato di risposte scelte

Iniziare con un semplice clic sul comando <Ascolto>; poi fare un semplice clic sul punto <Opzioni> (corrisponde alla combinazione tra i tasti <CTRL> + <p>). In seguito si apre la finestra "Opzioni" (visualizzata su figura 9).

- 1 Ouesta casella indica il numero delle ripetizioni di uno stimulo (di una risposta). Possono essere impostate fino a 99 ripetizioni. Zero ripetizioni corrispondono al semplice ascolto di una risposta.
- Questa casella indica la durata della pausa (in millisecondi [ms]) tra l'emissione di due  $\overline{2}$ risposte appartenenti a località diverse. Si consiglia di iniziare con una pausa di 500 ms.
- 3 Questa casella indica la durata della pausa (in millisecondi [ms]) tra l'emissione di due risposte appartenenti alla stessa località. Si consiglia di iniziare con una pausa di  $500$  ms.
- 4 Questa casella indica la durata della pausa (in millisecondi [ms]) tra l'emissione di due ripetizioni di una stessa risposta. Si consiglia di iniziare con una pausa di 500 ms.
- 5 Per memorizzare le proprie scelte, fare un semplice clic sul pulsante <ok>. La finestra "Opzioni" si chiude.

(si veda anche capitolo 8.3)

61

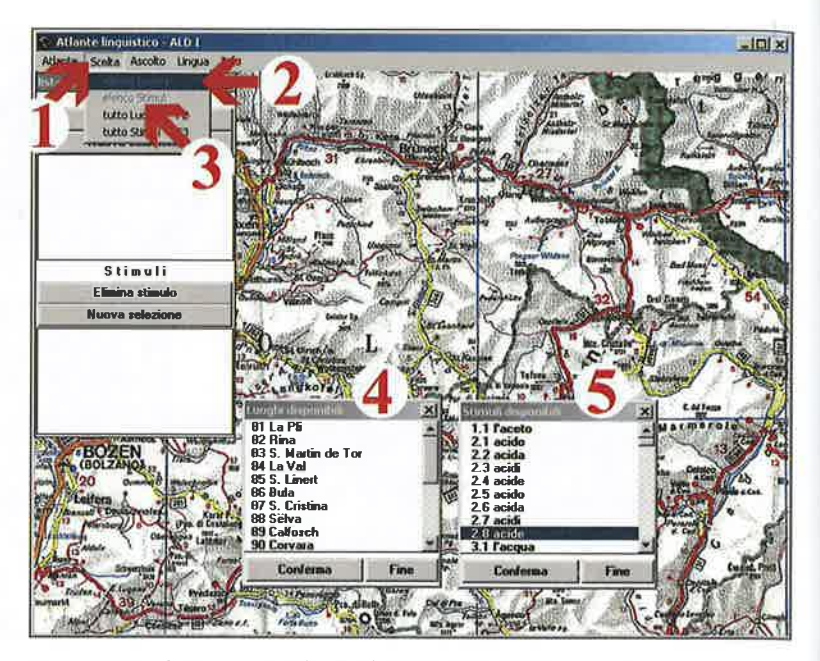

Figura 10: Ascolto contrastivo di stimuli scelti: primo passo

r and the contract of the contract of the contract of the contract of the contract of the contract of the contract of the contract of the contract of the contract of the contract of the contract of the contract of the cont

Nel caso di un riawio del programma, eseguire il comando descritto in 6gura 3. Risultato: viene visualizzatala finestra vuota "lista selezioni". (Continuando lo scenario finale di 6gura 9, c'ö anche la possibilitä di fare un semplice clic sui due pulsanti "Nuova selezione". Risultato: le "liste selezioni" vengono vuotate.)

- I Semplice clic sul comando <Scelta>.
- 2 Semplice clic sull'opzione <elenco Luoghi>: in basso a sinistra appare la finestra "Luoghi disponibili" (cf. no. 4).
- 3 Semplice clic sull'opzione <elenco Stimuli>: a destra della finestra "Luoghi disponibili" appare la finestra "Stimuli disponibili" (cf. no. 5).
- 4 finestra "Luoghi disponibili".
- 5 finestra "Stimuli disponibili".

(si veda anche capitolo 8.4)

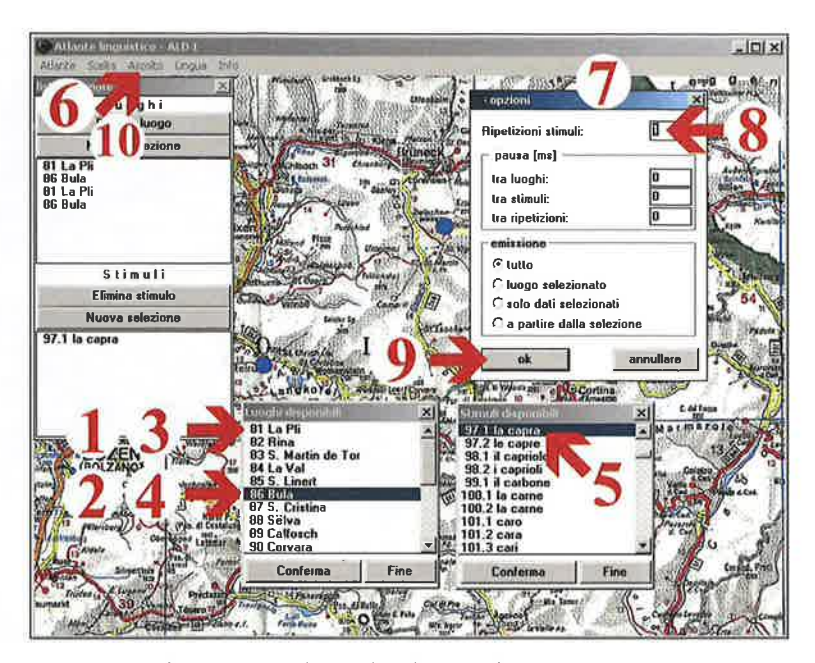

Figura I 1: Ascolto contrastivo di stimuli scelti: secondo passo

Lo scenario inizia con lo stato finale della figura 10.

- I Fare un doppio clicsu "81 La Pli".
- 2 Fare un doppio clic su "86 Bula".
- 3 Ripetere il punto 1.
- 4 Ripetere il punto 2.
- 5 Spostare la barra scorrevole della finestra "Stimuli disponibili" in basso e fare un doppio clic su "97.1. la capra".
- 6 Fare un semplice clic sul comando  $\langle$ Ascolto>; scegliere  $\langle$ Opzioni CTRL+p>.
- 7 Risultato: si apre la finestra "Opzioni".
- 8 Impostare (1) "Ripetizione stimuli".
- 9 Per memorizzare tale scelta, fare un semplice clic sul pulsante <ok>,
- 10 Fare un semplice clic sul comando <Ascolto>; scegliere o l'opzione <secondo Luoghi CTRL+o> o l'opzione <secondo Stimuli CTRL+s>. Risultato: inizia I'ascolto (contrastivo) di alcune denominazioni ladine per "la capri'.

Avvertimento: Per evitare di coprire (nascondere) le località attive, si consiglia di spostare (con l'aiuto del mouse) le finestre visua[izzate sullo schermo.

(si veda anche capitolo 8.4)

 $\overline{z}$ 

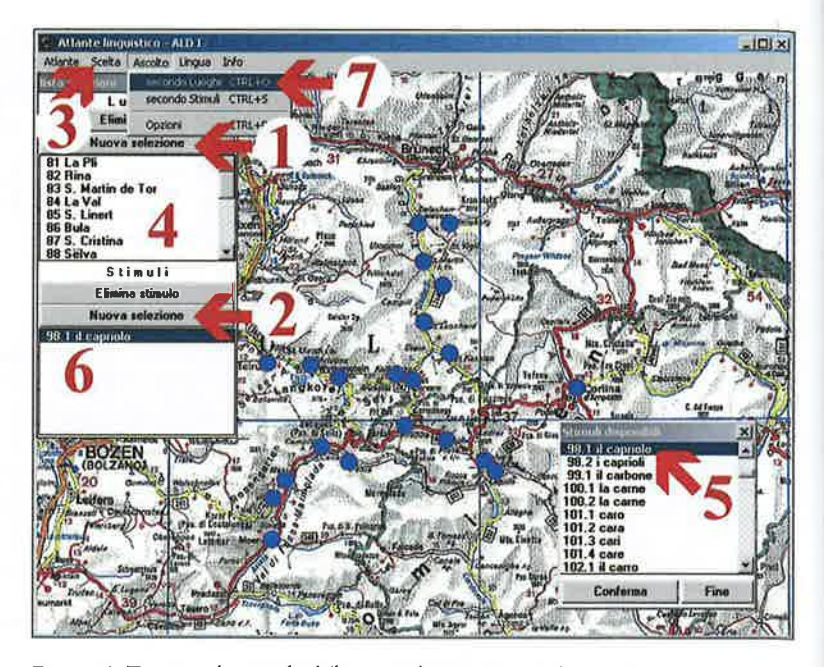

Figura 12: Terzo ascolto standard (la carta atlantistica sonora)

Lo scenario inizia con lo stato finale della figura 11.

- 1 Fare un semplice clic sul pulsante superiore <Nuova selezione> della finestra "lista selezioni". Risultato: la parte superiore della finestra viene vuotata.
- 2 Fare un semplice clic sul pulsante inferiore <Nuova selezione> della finestra "lista selezioni". Risultato: viene vuotata anche la parte inferiore della finestra.
- 3 Fare un semplice clic sul comando <Scelta>; scegliere l'opzione <tutto Luoghi E2>.
- 4 fusultati; a) nella parte superiore della finestra 'llista selezioni" appaiono i nomi delle 21 localitä ladine; b) sulla carta si visualizzano 21 simboli (cerchi) in azzurro.
- 5 Spostare la barra scorrevole della finestra "Stimuli disponibili" in basso e fare un doppio clic su "98.1 . il capriolo".
- 6 Risultato: nella parte inferiore della finestra "lista selezioni" appare lo stimulo "98. I il capriolo".
- 7 Fare un semplice clic sul comando (Ascolto); scegliere l'opzione (secondo Luoghi CTRL+0>. Risultato: inizia l'ascolto dei nomi ladini del "capriolo" nell'ordine numerico (81-101) delle 21 località ladino-dolomitiche dell' $\overline{AD}$ .

Avvertimento: Per evitare di coprire (nascondere) le località attive, si consiglia di spostare (con l'aiuto del mouse) le finestre visualizzate sullo schermo.

(si veda anche capitolo 8.5)

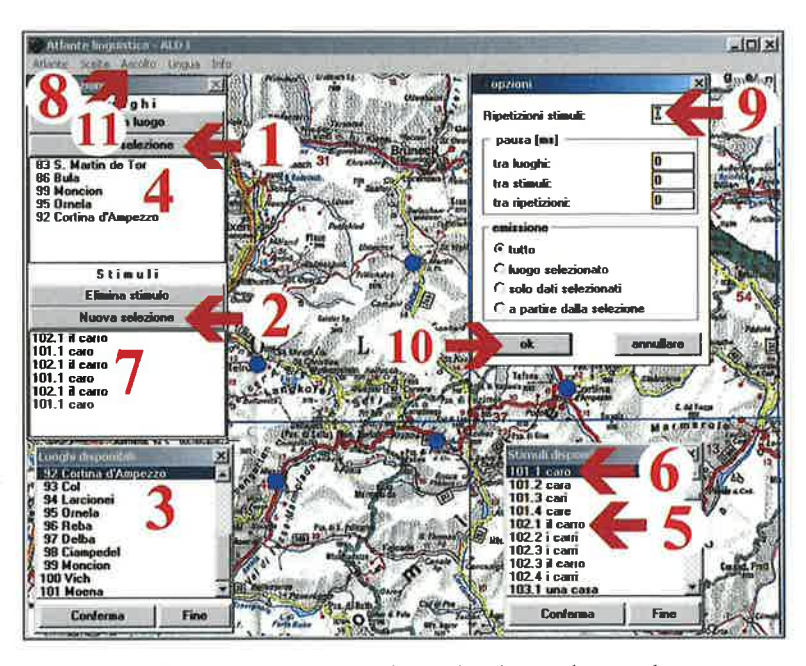

Figura 13: Ascolto reiterato e contrastivo di stimuli scelti in ordine paradigmatico e sintagmatico

Lo scenario inizia con lo stato finale della figura 12.

- 1 Fare un semplice clic sul pulsante superiore <Nuova selezione> della finestra "lista selezioni". Risultato: la parte superiore della finestra viene vuotata.
- 2 Fare un semplice clic sul pulsante inferiore <Nuova selezione> della finestra "lista selezioni". Risultato: viene vuotata anche la parte inferiore della finestra.
- 3 Spostare la barra scorrevole della finestra "Luoghi disponibili" in basso. Fare un doppio clic su ciascuna delle seguenti localitä: 83 S. Martin de Tor, 86 Bula, 99 Moncion, 95 Ornela, 92 Cortina d'Ampezzo.
- 4 Risultato: nella parte superiore della finestra "lista selezioni" appaiono i numeri ed i nomi delle cinque localitä scelte.
- 5 Marcare lo stimulo "102.1. il carro" con un doppio clic.
- 6 Marcare lo stimulo "101.1. caro" con un doppio clic. Poi: ripetere due volte i punti 5e6.
- 7 Risultato: nella parte inferiore della finestra "lista selezioni" appare (tre volte) la coppia di stimuli "102.1. il carro  $-101.1$ . caro".
- 8 Fare un semplice clic sul comando <Ascolto>; scegliere <Opzioni CTRL+P>.
- 9 Risultato: si apre la finestra "Opzioni". Impostare (0) "Ripetizioni stimuli".
- 10 Per memorizzare tale scelta, fare un semplice clic sul pulsante <ok>.
- 11 Fare un semplice clic sul comando <Ascolto>. Scelta tra due possibilità:
- a) per un ascolto sintagmatico (località dopo località) d'interesse fonologico: semplice clic sull'opzione <secondo Luoghi CTRL+o>. Risultato: inizia l'ascolto.
- b) per un ascolto paradigmatico (risposta dopo risposta) d'interesse fonetico: semplice clic sull'opzione <secondo Stimuli CTRL+s>. Risultato: inizia l'ascolto.

r

Avvertimento: Per evitare di coprire (nascondere) le località attive, si consiglia di spostare (con l'aiuto del mouse) le finestre visualizzate sullo schermo.

(si veda anche capitolo 8.1)

r

Il problema della standardizzazione del lessico nel ladino dolomitico'

Fabio Chiocchetti

In questo contributo si cercherä di illustrare le problematiche che caratterizzano l'attuale fase di elaborazione del ladino dolomitico, con particolare riguardo per gli aspetti relativi alla codificazione del lessico. Innanzitutto sarä opportuno tuttavia ricordare brevemente le condizioni generali entro cui vengono a collocarsi i tentativi di language planning nelle valli ladine.

## l. Un "caso limite"

Nel panorama delle lingue minori che in Europa hanno awiato negli ultimi decenni un processo di elaborazione e promozione linguistica, quello ladino rappresenta certamente un "caso limite". Le condizioni sociali che caratterizzano la comunitä dei ladini delle Dolomiti sono peraltro ben note sia ai fautori di questo processo, sia a coloro che ne negano I'opportunitä.

Poich€ tutto sommato anche le voci critiche possono portare interessanti elementi di valutazione, mi sembra utile iniziare quesra esposizione dall'analisi di uno studioso che certamente non puö essere annoverato tra i sostenitori del ladino, Johannes Kramer:

<Dal punto di vista per cosi dire tecnico si puö sviluppare ogni parlata sino allo stadio di una lingua scritta con norme fisse: resta solo il problema se la comunità linguistica in questione è in grado di sopportare i sacrifici non irrileyanti che la costiruzione di unä tale mini-lingua comporta necessariamente. Personalmente direi che malgrado un certo effimero successo frttizio, i tentativi di standardizzare il ladino dolomitico e di elevarlo al rango di una vera lingua scritta sono condannati al fallimento, almeno a lungo andare, perché le pre-

<sup>1</sup> Testo, rivisto e aggiornato, della relazione tenuta al Convegno "Cuale lenghe furlane", Udine 1-20 ottobre 1999, con il titolo La normalizazion dal lessic intal ladin dolomitan.

J